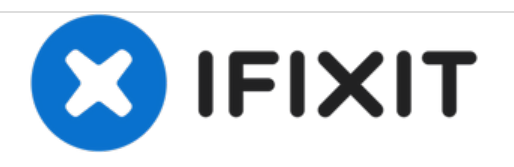

# **Toshiba Satellite A210 Optical Disc Drive Replacement**

This guide will show you how to remove the optical drive from a Toshiba Satellite A210.

Written By: Bret Wilson

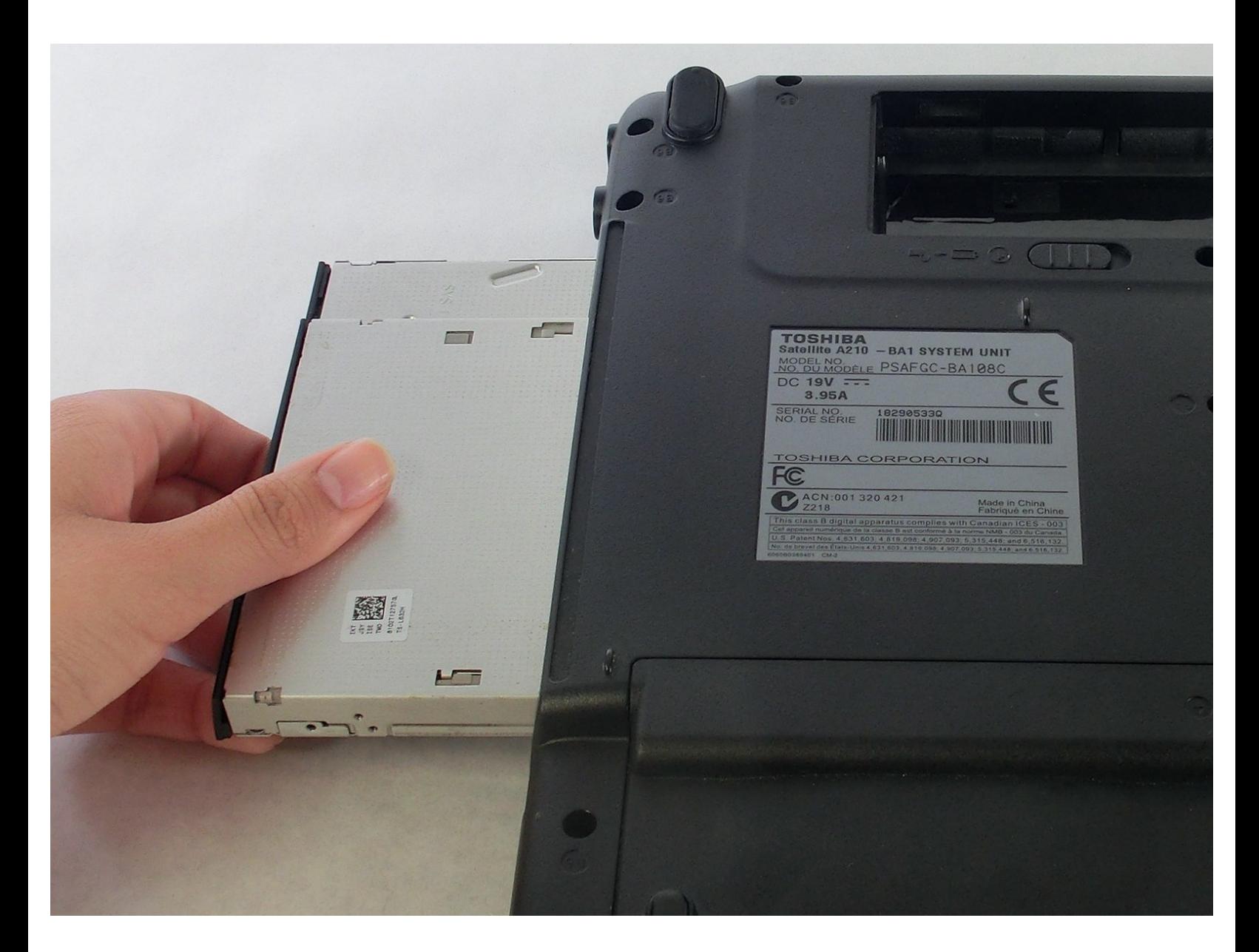

# **INTRODUCTION**

In this guide, you will learn in a step by step process how to remove an optical drive in your Toshiba Satellite. This guide does require some tool use. Follow each step according to the bullets provided.

# **TOOLS:**

s

- Phillips #1 [Screwdriver](https://eustore.ifixit.com/products/phillips-1-screwdriver) (1)
- Phillips #0 [Screwdriver](https://eustore.ifixit.com/products/phillips-0-screwdriver) (1)

#### **Step 1 — Battery**

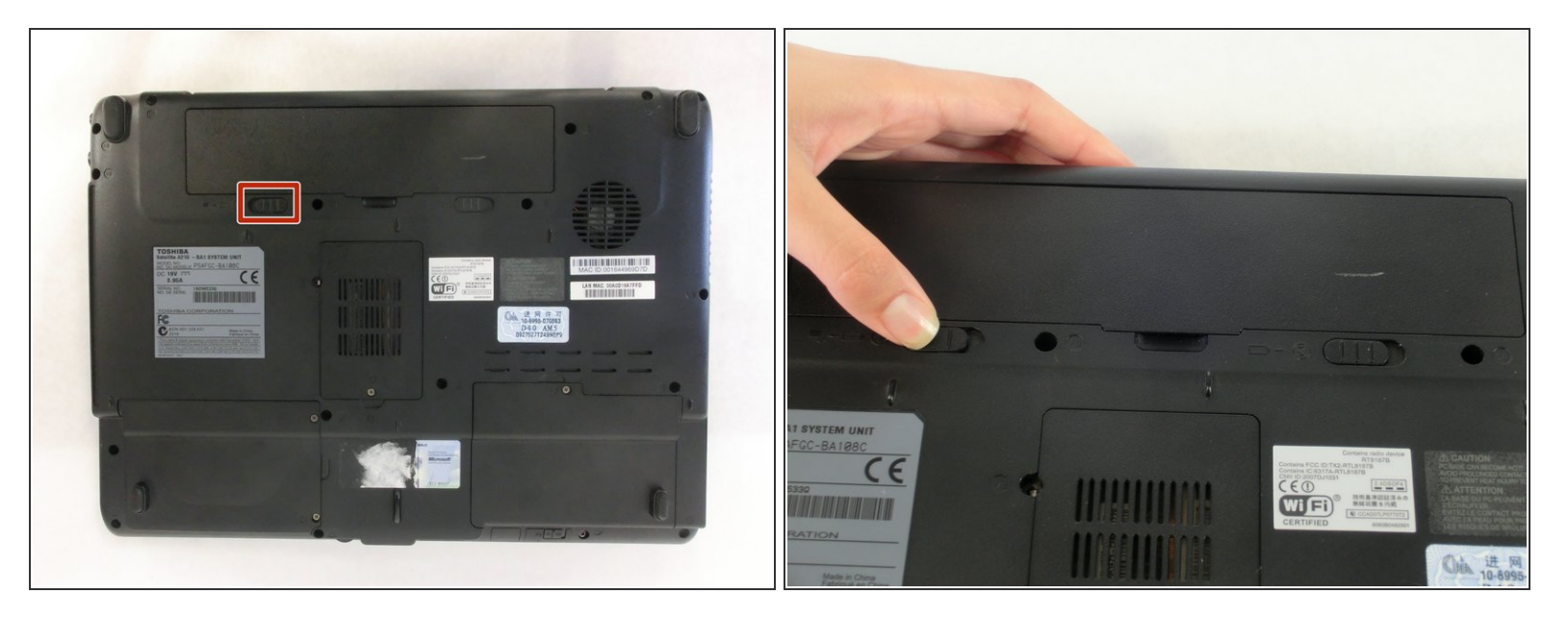

A Unplug the AC adapter and all other auxiliary components from the laptop.

Slide the battery lock tab away from the center of the laptop to unlock the battery.

## **Step 2**

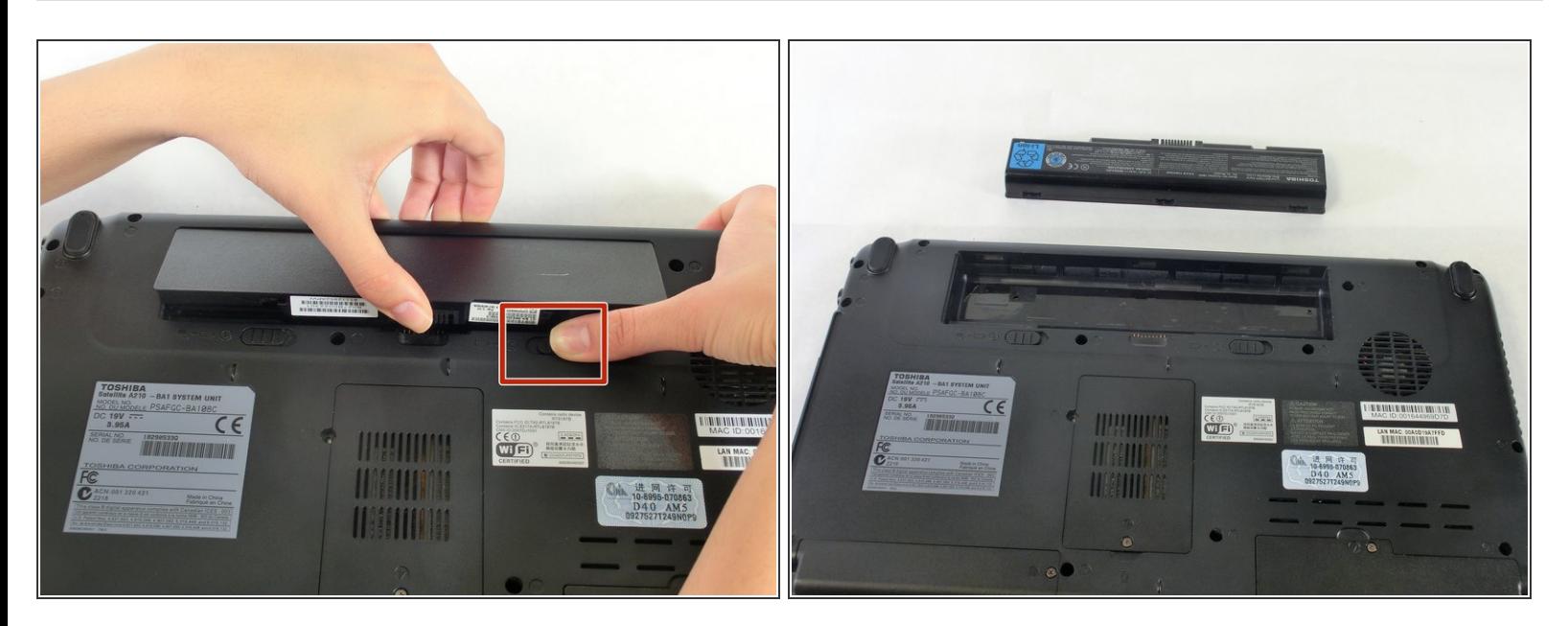

- Slide the battery release tab away from the center of the laptop and hold it.
- Lifting from the small notch between the two tabs, pull the battery out of the laptop.

### **Step 3 — RAM**

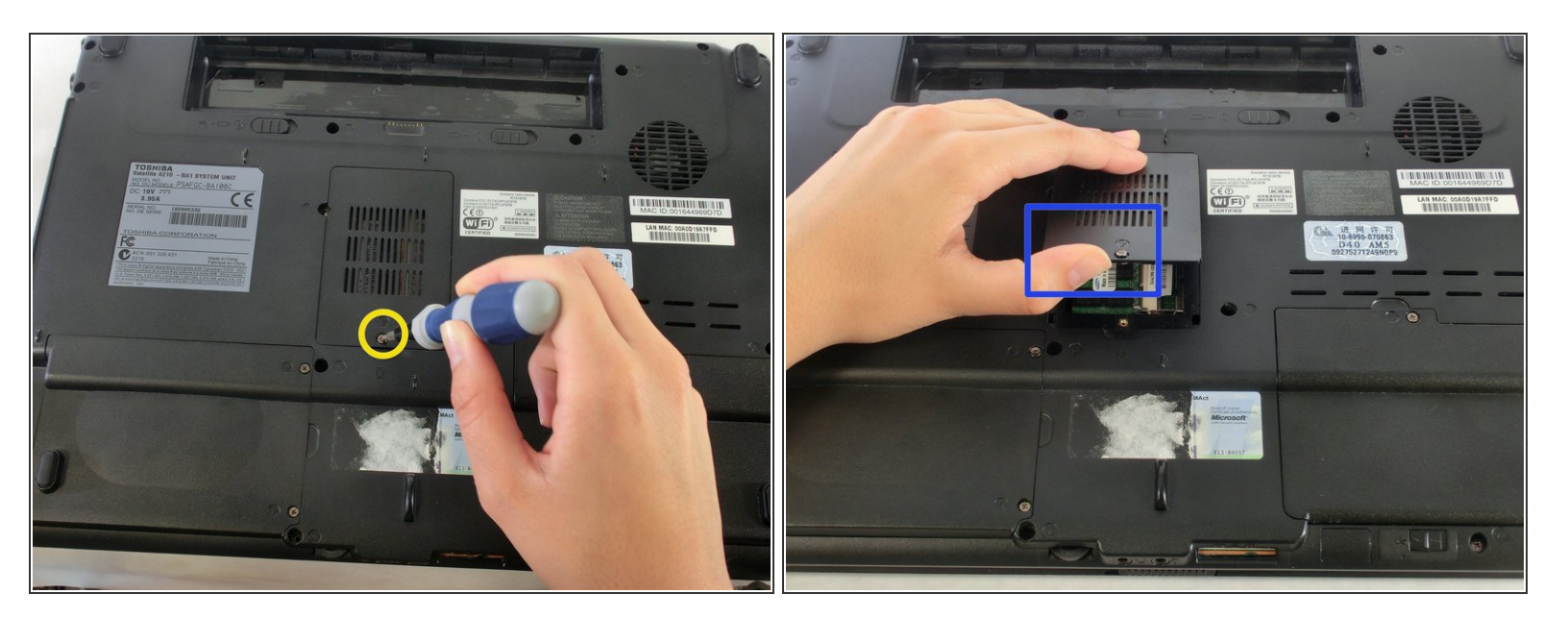

- Remove the screw holding the RAM cover with a PH1 screwdriver.
- Remove the RAM cover.

## **Step 4**

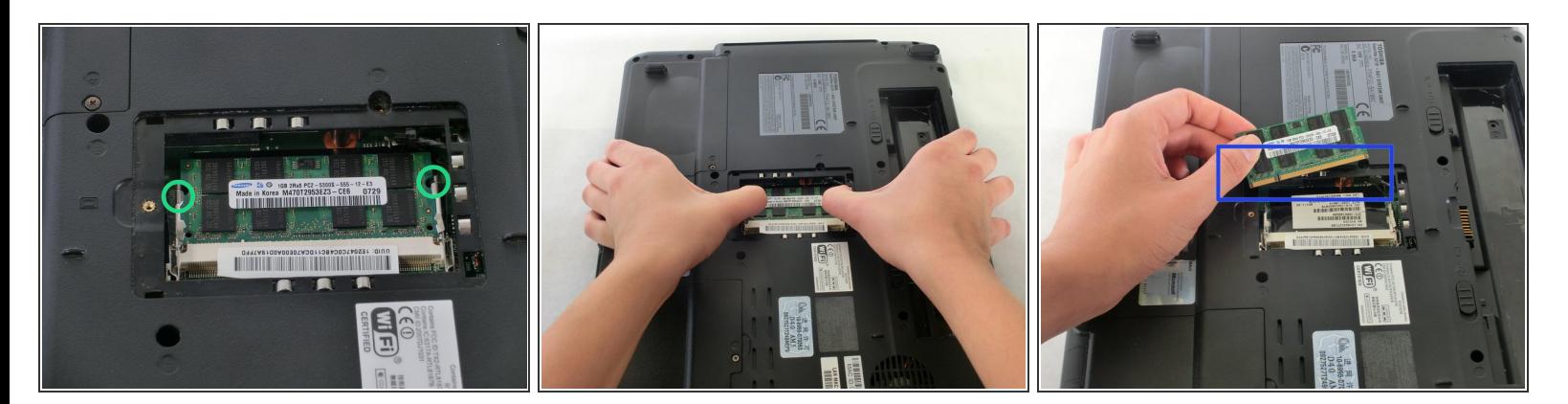

- Push outwards on the metal tabs to release the RAM.
- Remove the RAM. Some force may be needed.
- Be careful not to touch the gold pins on the RAM chips as there may be a build-up of static electricity. This can fry the parts of the chip that houses memory.  $\sqrt{N}$

### **Step 5 — Optical Disc Drive**

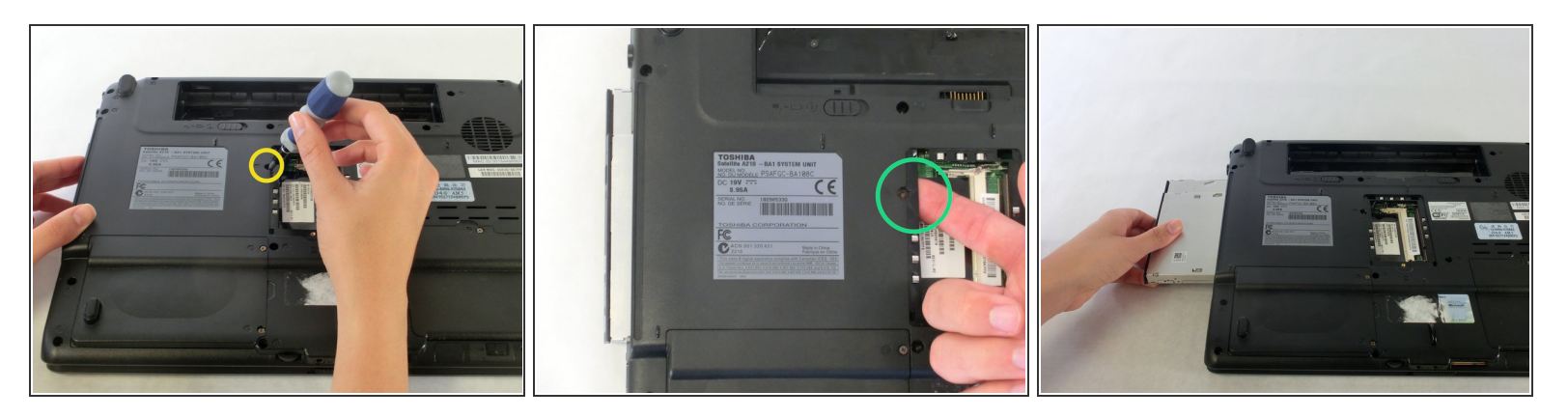

- **Use a PH0 screwdriver to remove the screw holding the optical drive in place.**
- Using your index finger, push the metal tab inside the RAM bay which is located directly underneath the screw-hole.  $\bullet$
- The optical drive will then slide out.

To reassemble your device, follow these instructions in reverse order.